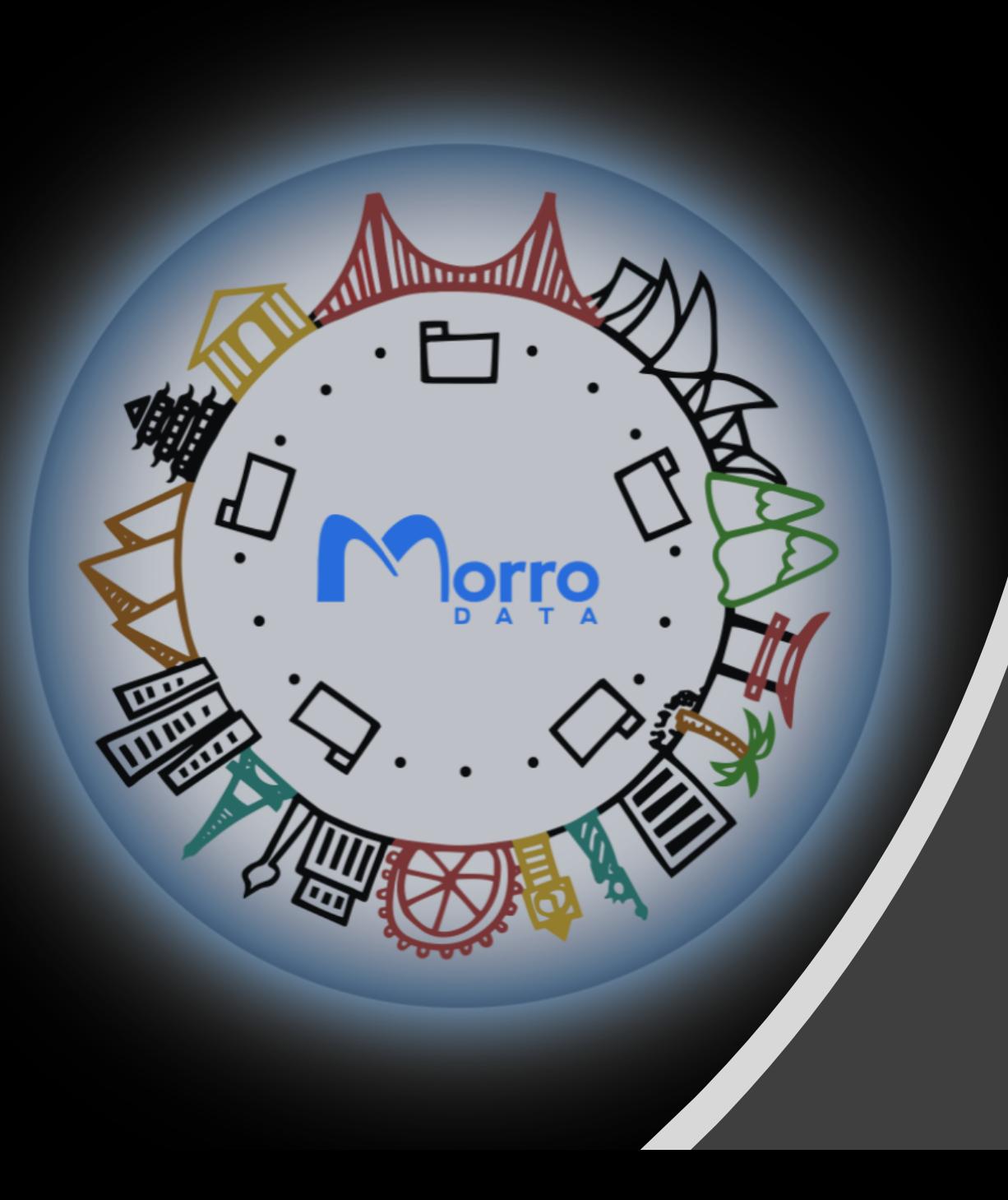

Morro Data Integration with Azure AD Domain

Step-by-Step using Azure AD as the Source of Identity

#### User management in Microsoft 365

- Microsoft 365 uses Azure Active Directory as Source of Identity
- If you have a Microsoft 365 account, then you can use Azure AD IAM (Identity and Access Management) for free

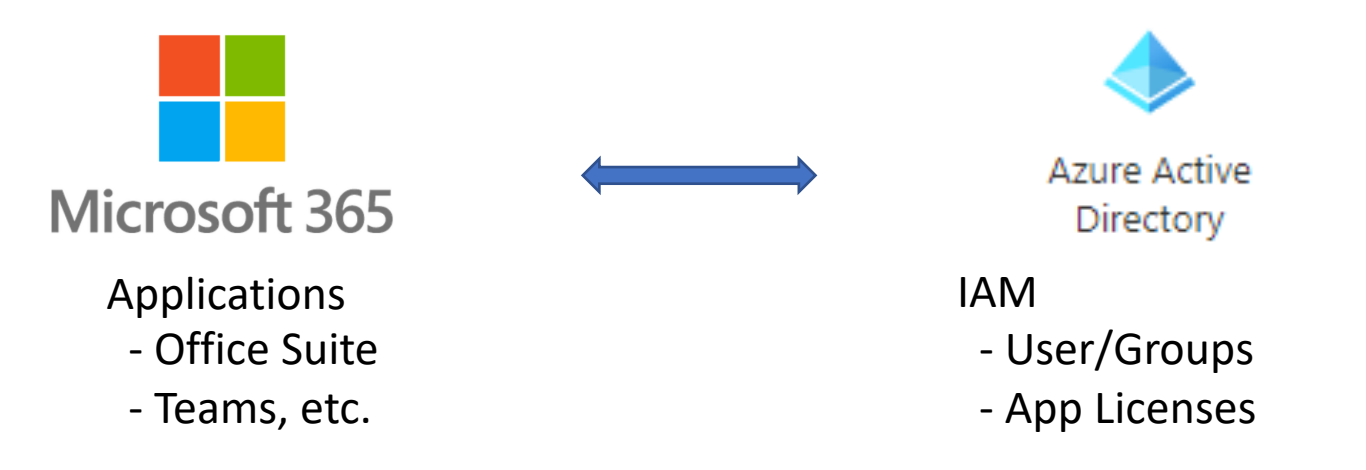

Who should consider Azure AD as IdP (Identity Provider)

• Company using on-premises Active Directory but wants to lift and shift on-premises resources.

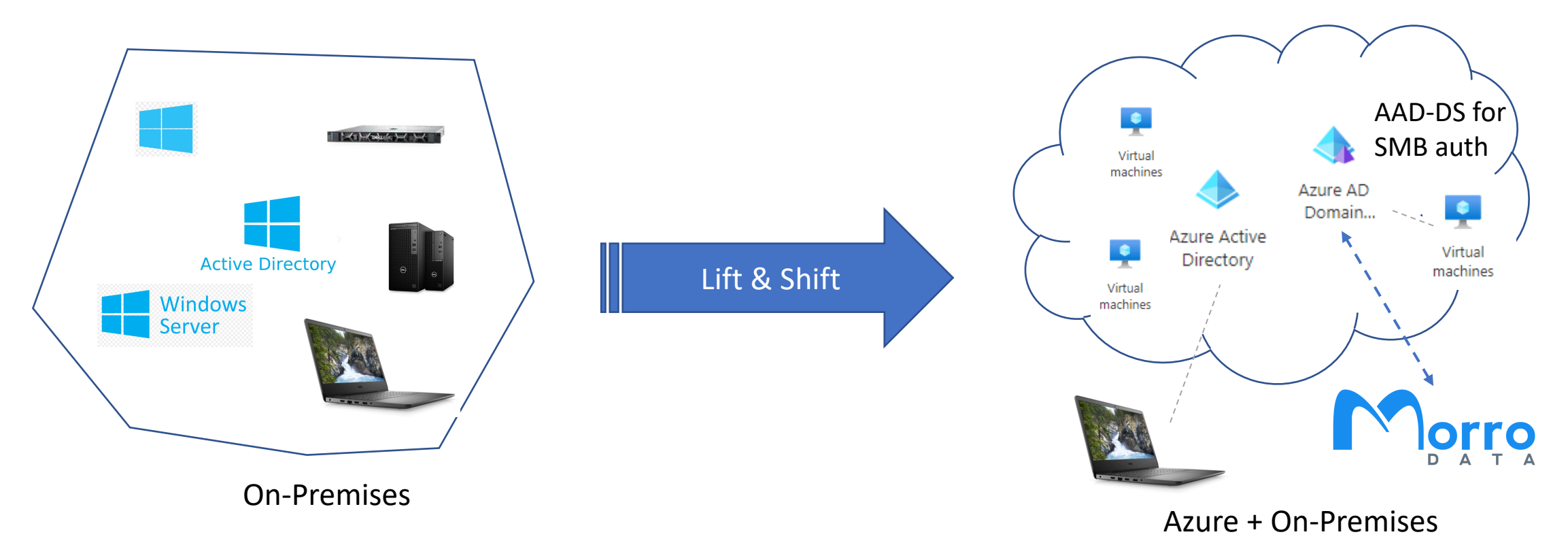

#### AAD as IdP (cont'd)

• Cloud-Only organization using Microsoft 365 but does not use onprem AD

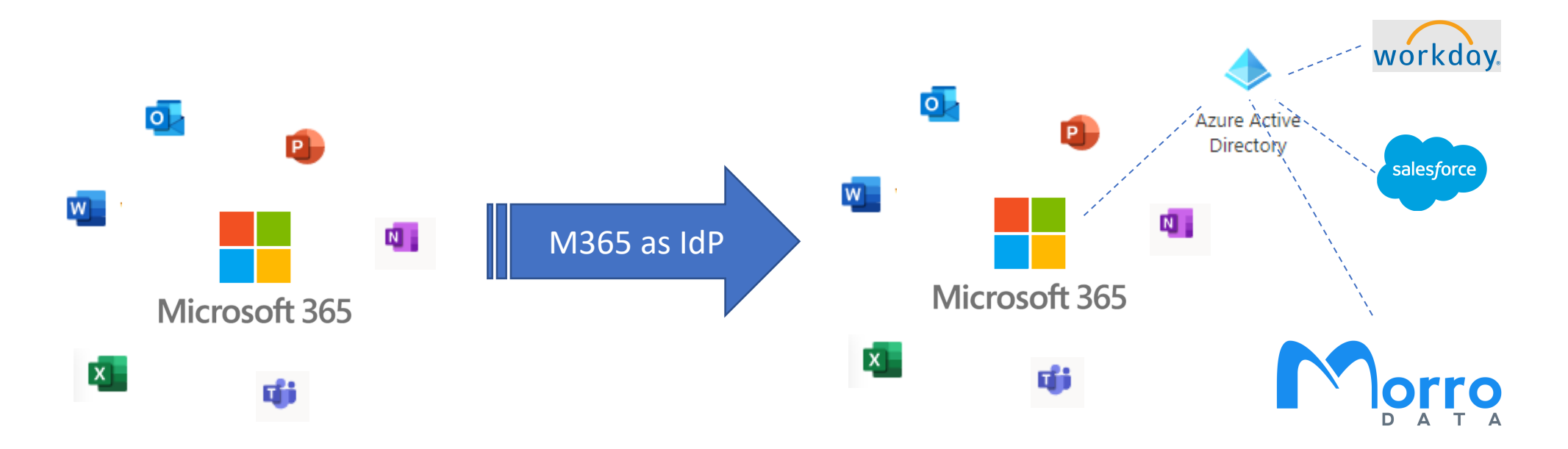

### Azure AD & Azure AD Domain Services

- Azure AD Domain Services supports SMB and legacy authentication while Azure AD does not. In a domain environment, Morro uses SMB authentication.
- Synchronize Identity from Azure AD to AAD DS
	- Users/Groups
	- User credentials when set/change password
- Multiple AAD DS can be deployed for different geographical regions

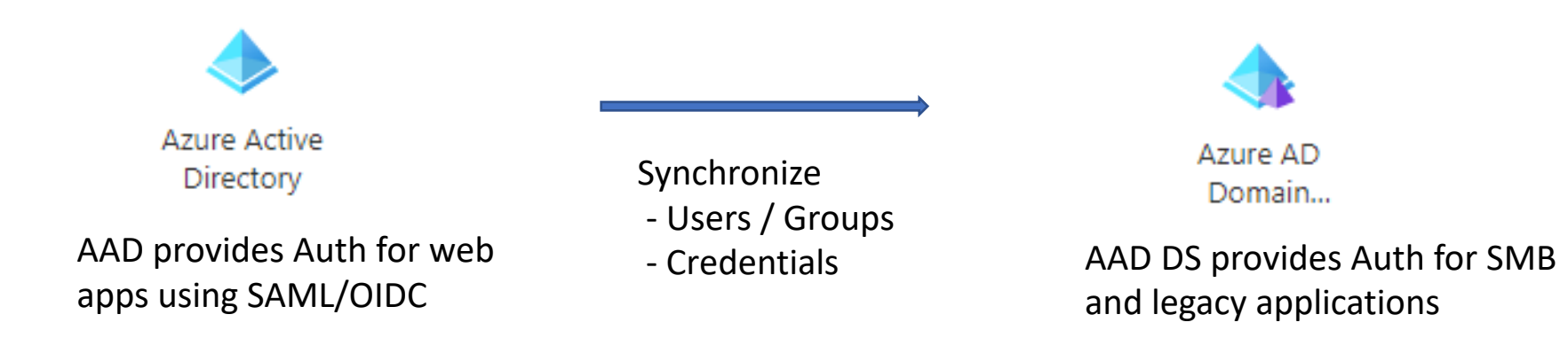

### Step 1: Create Azure AD Domain Services

- Assume identity is already migrated from on-prem AD to Azure AD
- Assume Microsoft 365 and/or Azure AD is already set up
- Create Azure AD Domain Services
	- Start Wizard by selecting Azure AD Domain Services from Create a resource

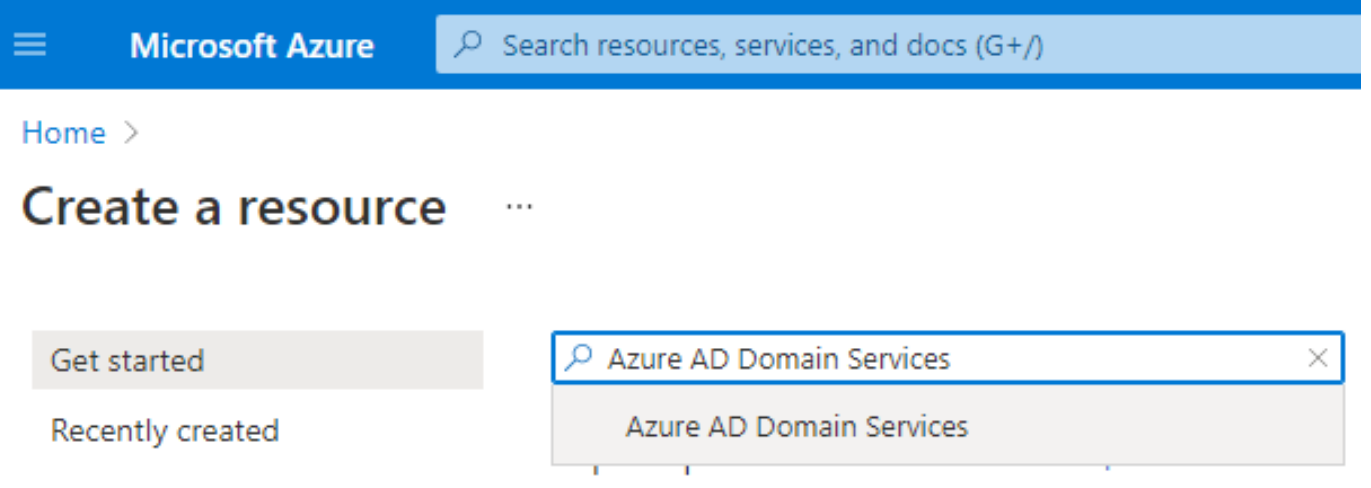

# Step 2: Configure Azure AD Domain Services

- Follow the Wizard. Some configurations cannot be modified later.
- Consider Scoped Sync for large directory
- Enable "NTLM Password Synchronization" to use SMB authentication

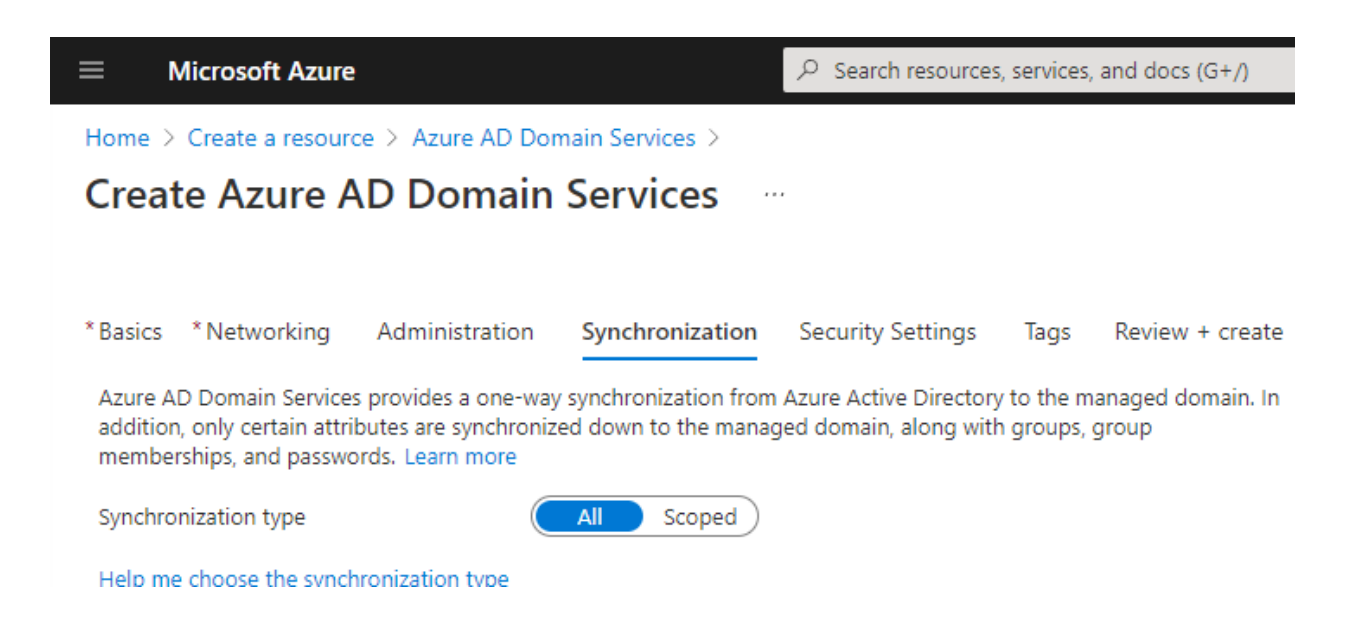

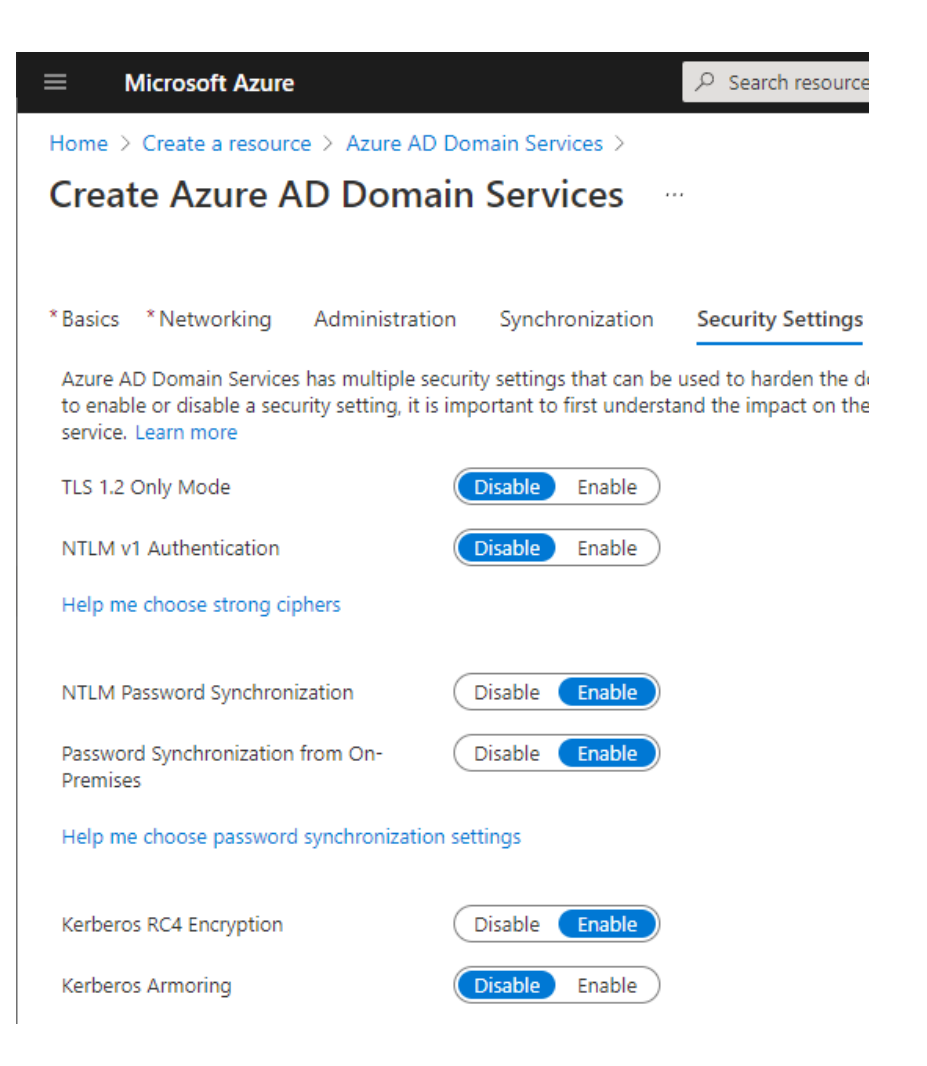

## Step 3: Configure Azure VNet

- Set up DNS server to look up domain-joined devices by name
	- Copy IP Addresses of AAD DS into VNet DNS servers configuration.

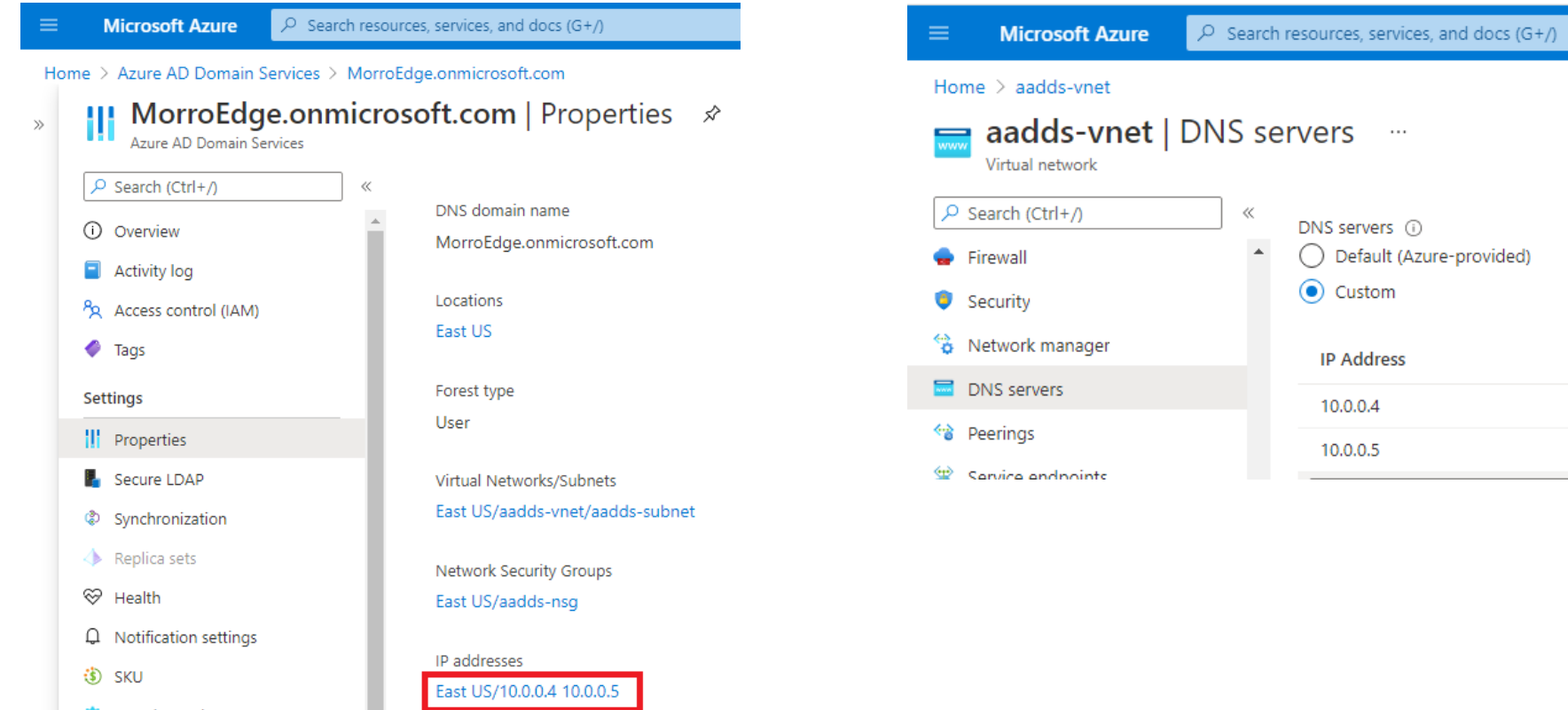

# Step 4: Enable Morro Edge

- Now that Azure AD Domain Services is up. How to connect it to on-prem offices and/or home offices?
- VPN or SDN connection is needed
- As an integrated function of Morro Global File Services, Morro Edge WAN Network securely connects all sites that do not have VPN or SDN, including the AAD DS VNet.

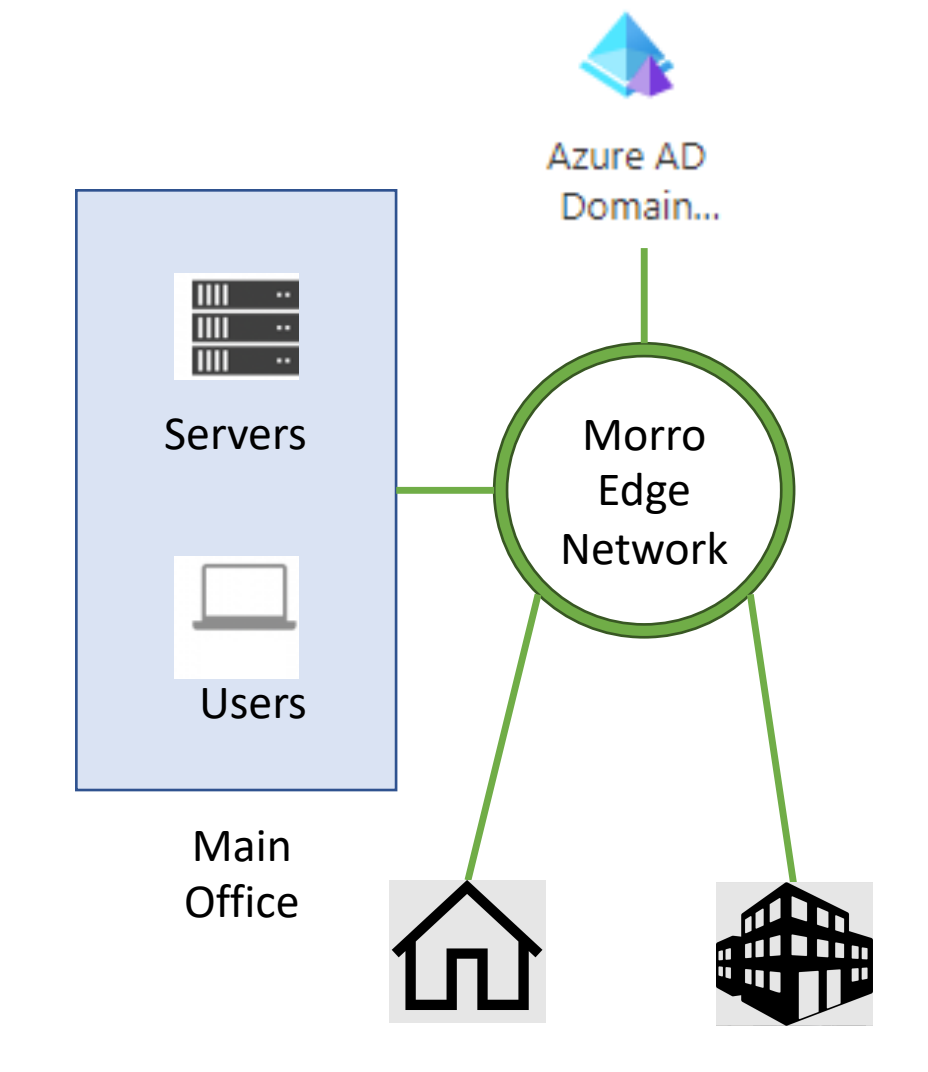